## **Company Master**

This master holds details of all the companies that you wish to keep the accounts of, under this package. All the companies so created will share the same masters ie. Accounts, Items, Registers, Cost Centers and Users.

- Ensure that you enter an appropriate code for the company you are adding.
- This code cannot be changed and should be the same for all the subsequent years of the particular company.

The details to be entered are spread over 3 tabs as under

Address details – enter the different addresses of the company's office, godowns etc if you wish. The address mentioned first in the table will be printed in all the documents, reports etc. the other addresses, if entered will be for memoranda purposes only.

| Edit Record - Company Master - ASCF    | A                 |                 |                 |               | _ 🗆 🛛             |
|----------------------------------------|-------------------|-----------------|-----------------|---------------|-------------------|
| Name *                                 |                   | Short Name *    | Code            |               |                   |
| ARC Technologies                       |                   | ARC Technologie | e AT            | 0809          | × 37              |
| Alias Name *                           |                   |                 |                 |               |                   |
| ARC Technologies                       |                   |                 |                 |               |                   |
|                                        | Chabula           |                 |                 | Other Oation  |                   |
| Address                                | Statuto           | ory Numbers     |                 | Other Options | 5                 |
| Site * Address *                       | Ci                |                 |                 |               | in 🔺              |
| 1 HO 🗸 407 D S Trade Centre , Vidhyavi | har West Mumbai   | ✓ Mah           | ✓ India         |               | ·                 |
| 2 •                                    |                   | <b>-</b>        | <b>•</b>        | •             |                   |
|                                        |                   |                 |                 |               |                   |
|                                        |                   |                 |                 |               |                   |
|                                        |                   |                 |                 |               |                   |
|                                        |                   |                 |                 |               |                   |
|                                        |                   |                 |                 |               |                   |
|                                        |                   |                 |                 |               |                   |
|                                        |                   |                 |                 |               |                   |
|                                        |                   |                 |                 |               |                   |
|                                        |                   |                 |                 |               |                   |
| www.Address                            |                   | Corpora         | to 🗖            |               |                   |
| www.Address                            |                   | Corpora         |                 |               |                   |
|                                        |                   |                 |                 | Save Can      | cel E <u>x</u> it |
|                                        |                   |                 |                 |               |                   |
| Developed by ARC Software Consultant   | s Tel : 2510 5100 | Fax 2510 5252   | Email info@arc- | -india.com    | 24/05/08          |

Statutory Numbers – enter the different statutory registration numbers provided to the company by various authorities like income tax, sales tax, and excise departments. The authorized signatory label and values are printed in different documents generated by the package.

| Edit Record - Company Master - ASCEA                                                                                                    |                                                                     |                                |
|----------------------------------------------------------------------------------------------------|---------------------------------------------------------------------|--------------------------------|
| Name *                                                                                                    | Short Name *                                                        | Code * A/c Year * ID           |
| ARC Technologies                                                                                                    | ARC Technologie                                                     | AT 0809 7 37                   |
| Alias Name *                                                                                                    |                                                                     |                                |
| ARC Technologies                                                                                                    |                                                                     |                                |
| Address                                                                                                    | Statutory Numbers                                                   | Other Options                  |
| L.S.T. No. VAT TIN : 27530365007V<br>C.S.T. No. CST TIN : 27530365007C<br>Service<br>Tax No. PAN No. TAN No.<br>C. Ex. Reg. No. TDS Circle/Ward | Extra Numbers Label Authorised Signatory Label Authorised Signatory | Value Value Value Partner      |
| www Address                                                                                                    | Corporate 🗆                                                         |                                |
|                                                                                                    |                                                                     | <u>Save</u> <u>Cancel</u> Exit |
| Developed by ARC Software Consultants Tel : 251                                                                                                 | 0 5100 Fax 2510 5252 Email                                          | info@arc-india.com 24/05/08    |

Other Options – based on the nature of business of the company you are adding, you may want to set various additional options provided here.

| Edit Record - Company Master - ASCFA                 |                 |                     |             |              |        |               |
|------------------------------------------------------|-----------------|---------------------|-------------|--------------|--------|---------------|
| Name *                                               |                 | Short Name *        | Code *      | A/c Y        | ear *  | ID            |
| ARC Technologies                                     |                 | ARC Technologie     | AT          | 0809         | ~      | 37            |
| Alias Name *                                         |                 |                     |             |              |        |               |
| ARC Technologies                                     |                 |                     |             |              |        |               |
| Address                                              | Statuto         | ory Numbers         |             | Other Opti   | ons    |               |
| Maintain Inventories                                 |                 | Contra A/c          |             |              |        |               |
|                                                      | -               | Contra A/c          |             | •            |        |               |
| Maintain Cost Centres Apportion Expenses to Purchase | _               | Rounding Off A/c    |             |              |        |               |
| Apportion Expenses to Sales                          | · 🗖             | Round Off           |             | -            |        |               |
| Enable Automatic TDS Mode                            | • 🗖             |                     |             |              |        |               |
|                                                      |                 |                     |             |              |        |               |
| www Address                                          |                 | Corporate 🗆         |             |              |        |               |
|                                                      |                 |                     |             | <u>S</u> ave | Cancel | E <u>x</u> it |
| Developed by ARC Software Consultants                | Tel : 2510 5100 | Fax 2510 5252 Email | info@arc-in | dia.com      |        | 24/05/08      |

Maintain Inventories – if you wish, the package can maintain inventory for various items you may be purchasing / selling as a part of your business operation. If this is selected, you can enter details of items while entering transactions like purchases, sales, stock adjustments etc.

Maintain Cost Centers – this package also has a facility to maintain cost / profit centers as may be required. It is a parallel maintenance of records where in every revenue / expense account that you debit or credit in the FA system needs to be allotted to one or more cost centers. For a more detailed explanation of this sub system please refer CostCenters.doc

Apportion expenses to purchases – there could be certain expenses like freight, insurance etc which form a part of a purchase bill that you would be entering in the system. If you wish to debit these expenses to their respective accounts, then leave this field unchecked. Checking this field will add these expenses to the purchase value while posting to the ledger.

Apportion expenses to Sales – there could be certain expenses like freight, insurance etc which form a part of a sales bill that you would be entering in the system. If you wish to credit these expenses to their respective accounts, then leave this field unchecked. Checking this field will add these expenses to the sales value while posting to the ledger.

Enable automatic TDS mode – this will enable you to setup a TDS deduction master with different accounts and applicable percentages for the purpose of automatic TDS JVs. For a more detailed explanation of this, refer <u>TDS.doc</u>.

Contra A/c – this account is required as a holding account while adding contra entries like transfer from one bank to another , withdrawal / deposit of cash . this should be an account defined under the Cash & Bank Balances category.

Round off A/c – this is an account which will hold entries for the purpose of rounding off amounts to the nearest rupee while entering different transactions.

If you have already created a company in the past and want to add a new accounting year for this company, use the duplicate mode.

| Record Sort Exit | :            |              |            |                   |                  |             |          |        |                        |           |          |
|------------------|--------------|--------------|------------|-------------------|------------------|-------------|----------|--------|------------------------|-----------|----------|
| D 🖽 X 👔 :        | 1 <b>1</b> 1 |              |            | She               | ow <u>M</u> ate  | hing s      | how All  | Search |                        |           |          |
| ID Company AC    |              | Name         | Short Name | e AuthSigr        | nL Aut           | thSignValue |          | LSTNO  | CSTNO                  | ServiceTa | PANNO TA |
|                  |              | Technologies |            |                   |                  | - Signate   |          |        | CST TIN : 27530365007C |           |          |
|                  |              |              |            | Add               | Ctrl+A           |             |          |        |                        |           |          |
|                  |              |              |            | Edit              | Ctrl+E           |             |          |        |                        |           |          |
|                  |              |              |            | Delete            | Ctrl+D<br>Ctrl+V |             |          |        |                        |           |          |
|                  |              |              |            | View<br>Duplicate | Ctrl+K           |             |          |        |                        |           |          |
|                  |              |              | -          |                   |                  | _           |          |        |                        |           |          |
|                  |              |              |            | Filter Records    |                  | •           |          |        |                        |           |          |
|                  |              |              |            | Set as Defaul     | t                |             |          |        |                        |           |          |
|                  |              |              |            |                   |                  |             |          |        |                        |           |          |
|                  |              |              |            |                   |                  |             |          |        |                        |           |          |
|                  |              |              |            |                   |                  |             |          |        |                        |           |          |
|                  |              |              |            |                   |                  |             |          |        |                        |           |          |
|                  |              |              |            |                   |                  |             |          |        |                        |           |          |
|                  |              |              |            |                   |                  |             |          |        |                        |           |          |
|                  |              |              |            |                   |                  |             |          |        |                        |           |          |
|                  |              |              |            |                   |                  |             |          |        |                        |           |          |
|                  |              |              |            |                   |                  |             |          |        |                        |           |          |
|                  |              |              |            |                   |                  |             |          |        |                        |           |          |
|                  |              |              |            |                   |                  |             |          |        |                        |           |          |
|                  |              |              |            |                   |                  |             |          |        |                        |           |          |
|                  |              |              |            |                   |                  |             |          |        |                        |           |          |
|                  |              |              |            |                   |                  |             |          |        |                        |           |          |
|                  |              |              |            |                   |                  |             |          |        |                        |           |          |
| •                |              |              |            |                   |                  |             |          |        |                        |           | •        |
| RC Software Cons | sultants     | Tel : 2510 ! | 5100 Fax 3 | 2510 5252         | Email            | info@arc-i  | ndia.com |        | 1 of 1                 | 2         | 4/05/08  |

Right click on the existing company record and select "Duplicate" option.

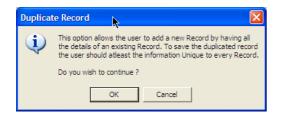

You will be presented with a form having all the details from the company you have selected , just change the accounting year and save the record.

**Setting a company as default** - if you wish, you can select a company as a default company. This company will always be selected by default when you start the package. To do this, right click on the company + accounting year combination that you wish to have as default and select "Set as Default" option from the pop up menu.

| D  |         | ĵ ⊮   | <b>↓</b> +        |           |                | Show <u>Matching</u> Show <u>All</u> |             |          |               | <u>S</u> earch |                              |           |          |
|----|---------|-------|-------------------|-----------|----------------|--------------------------------------|-------------|----------|---------------|----------------|------------------------------|-----------|----------|
| ID | Company | ACYR  | Name              |           | Short Name     | e                                    | AuthSignLab |          | AuthSignValue |                | LSTNO                        | CST       |          |
| 6  | AI      | 03-04 | ARC InfoSolutions |           | ARC INFOSO     | AUT                                  | HORISED SI  | GNATORY  |               |                |                              |           |          |
| 7  | ASC     | 03-04 | ARC Software Cons | ultants   | ARC SOFTWA     | AUT                                  | HORISED SI  | IGNATORY |               |                |                              |           |          |
| 8  | AT      | 03-04 | ARC Technologies  |           | AR Technologi  | ies                                  |             |          |               |                | 400086 S 5585 WEF 29.03.2001 | 400086 0  | 24741 W  |
| 9  | AE      | 03-04 | ARC Enterprise    |           | ARC Enterprise | e AUT                                | HORISED SI  | IGNATORY |               |                | 400086 S 5591 WEF 1.4.2001   | 400086 0  | 2 4747 W |
| 10 | AS      | 03-04 | ARC SERVICES      |           | ARC SERVIC     |                                      |             |          |               |                |                              |           |          |
| 11 | AT      | 01-02 | ARC Technologies  |           | AR Technologi  | ies                                  |             |          |               |                | 400086 S 5585 WEF 29.03.2001 | 400086 0  | 24741 W  |
| 12 | ASC     | 04-05 | ARC Software Cons | ultants   | ARC SOFTWA     |                                      |             |          | Author        | ised Signatory |                              |           |          |
| 13 | AT      | 04-05 | ARC Technologies  |           | AR Technologi  | ies                                  |             |          | Author        | ised Signatory | 400086 S 5585 WEF 29.03.2001 | 400086 0  | 24741 W  |
| 14 | AE      | 04-05 | ARC Enterprise    |           | ARC Enterprise | e                                    |             |          | Author        | ised Signatory | 400086 S 5591 WEF 1.4.2001   | 400086 0  | 24747 W  |
| 15 | Al      | 04-05 | ARC InfoSolutions |           | ARC INFOSO     |                                      |             |          | Author        | ised Signatory |                              |           |          |
| 16 | ASC     | 05-06 | ARC Software Cons | ultants   | ARC Software   | e Co                                 |             |          | Author        | ised Signatory |                              |           |          |
| 17 | AT      | 05-06 | ARC Technologies  |           | ARC Technolo   | gie                                  |             |          | Author        | ised Signatory | 400086 S 5585 WEF 29.03.2001 | 400086 0  | : 4741 W |
| 18 | AE      | 05-06 | ARC Enterprises   |           | ARC Enterprise | es                                   |             |          | Author        | ised Signatory | 400086 S 5591 WEF 1.4.2001   | 400086 0  | 2 4747 W |
| 19 | Al      | 05-06 | ARC InfoSolutions |           | ARC InfoSoluti | io                                   |             |          | Author        | ised Signatory |                              |           |          |
| 20 | AST     | 05-06 | ARC Software Tech | nologies  | Arc Software   | Те                                   |             |          |               |                |                              |           |          |
| 23 | ASC     | 06-07 | ARC Software Conn | ultanta   | ADC Coffuger   | · ^ •                                |             |          | Author        | ised Signatory |                              |           |          |
| 24 | AT      | 06-07 | ARC Technologies  | Add       | Ctrl+A         |                                      |             |          | Author        | ised Signatory | VAT TIN : 27530365007V       | CST TIN : | 2753036  |
| 25 | AE      | 06-07 | ARC Enterprises   | Edit      | Ctrl+E         |                                      |             |          | Author        | ised Signatory | VAT TIN : 27500365266V       | CST TIN : | 2750036  |
| 26 | Al      | 06-07 | ARC InfoSolutions | Delete    | Ctrl+D         | ) [                                  |             |          | Author        | ised Signatory |                              |           |          |
| 27 | AST     | 06-07 | ARC Software Te   | View      | Ctrl+V         | V                                    |             |          |               |                |                              |           |          |
| 28 | AT      | 07-08 | ARC Technologies  | Duplicat  | te Ctrl+K      | ( )                                  |             |          | Author        | ised Signatory | VAT TIN : 27530365007V       | CST TIN : | 2753036  |
| 29 | ASC     | 07-08 | ARC Software Co   | Filter Re |                | <u> </u>                             |             |          | Author        | ised Signatory |                              |           |          |
| 30 | AE      | 07-08 | ARC Enterprises   |           |                | -                                    |             |          | Author        | ised Signatory | VAT TIN : 27500365266V       | CST TIN : | 2750036  |
| 31 | Al      | 07-08 | ARC InfoSolutions | Set as [  | Default        |                                      |             |          | Author        | ised Signatory |                              |           |          |
| 32 | AST     | 07-08 | ARC Software Tech | nologies  | Arc Software   | Те                                   |             |          |               |                |                              |           |          |
| 3  | AE      | 08-09 | ARC Enterprises   | 7         | ARC Enterprise | es                                   |             |          | Author        | ised Signatory | VAT TIN : 27500365266V       | CST TIN : | 2750036  |
| 4  | Al      | 08-09 | ARC InfoSolutions |           | ARC InfoSoluti | io                                   |             |          | Author        | ised Signatory |                              |           |          |